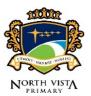

#### STEPS TO JOIN GOOGLE MEET

- STEP 1: Wait for your teacher to provide you with the Google Meet link.
- STEP 2: Enter the Google Meet link into your web browser.

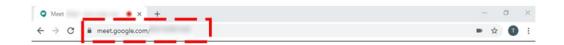

### STEP 3 Allow "meet.google.com" to use your camera and microphone.

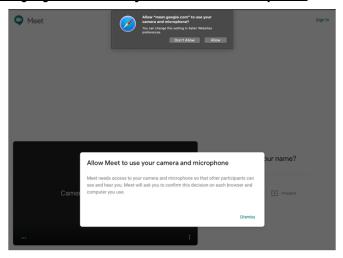

### STEP 4: Enter your full name.

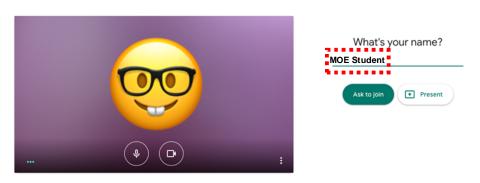

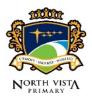

STEP 5: Click on Ask to join

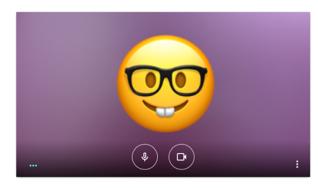

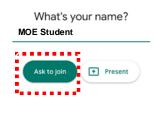

STEP 6: Wait for your teacher to let you join the meeting.

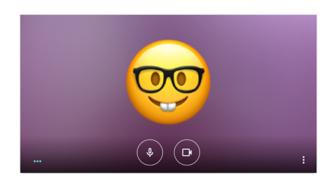

Asking to join...

You'll join the call when someone lets you in

STEP 7: Click on people icon on the top right corner of your web browser.

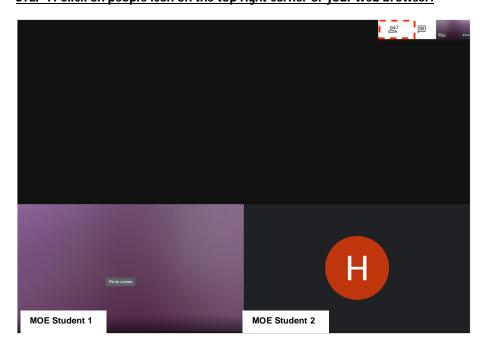

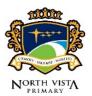

# STEP 8: Click on the picture beside your teacher's name to view the lesson online.

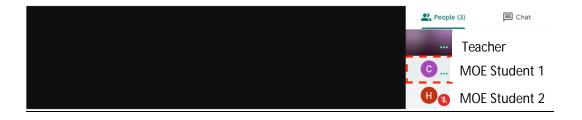

# STEP 9: End the meeting

Click on the Leave call button to end the meeting.

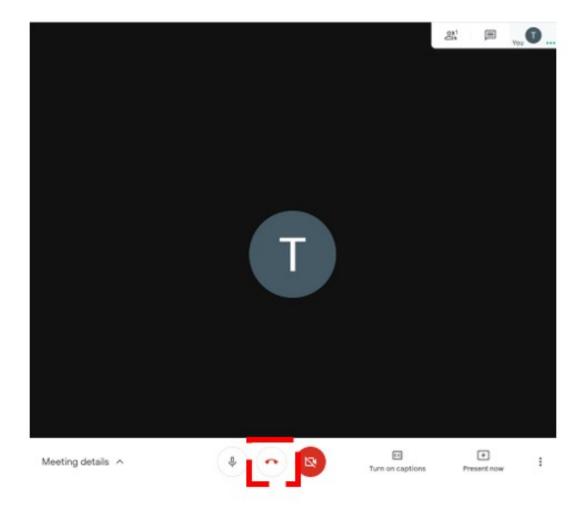

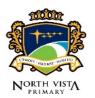

#### **OTHER FEATURES**

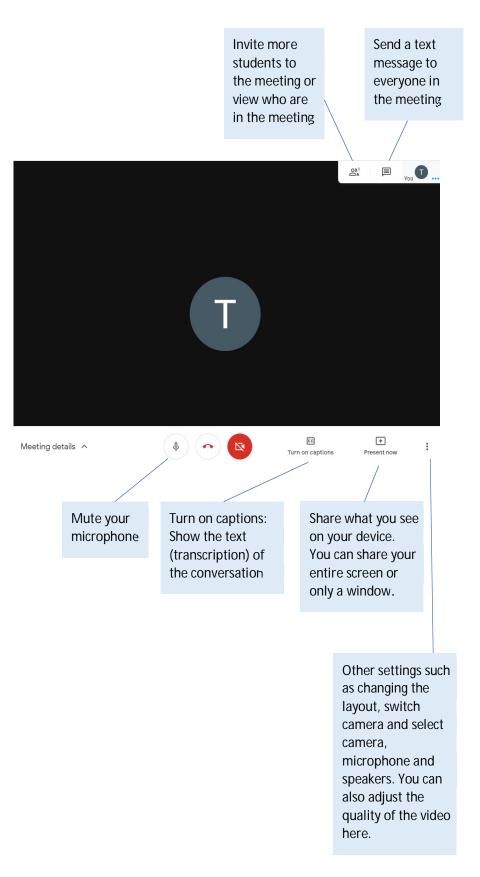